# *WinBack 3.1*

## **Welcome to WinBack 3.1**

I wrote this program as a small and efficient backup system to be used within Windows eliminating the need to go back to the DOS command line. This program should fit the needs of the average computer user for backing up and restoring your complete hard disk, selected directories, and vital windows files. If you have any comments or suggestions for future versions you can reach me on America Online Compuserve or GEnie:

America Online: HalJ 1

GEnie: H.Jurcik1

Compuserve 71042,1566

You may use this program for a 21 day trial period. If you find this program useful and decide to keep using it, please send \$ 15.00 to:

Hal Jurcik 7819 S Vanport Ave. Whittier, CA. 90606

Upon registration you will receive:

- A Serial Number that when entered into the program will disable the shareware screen and registration notices.
- The Registered version also enables two functions not availabe in the Shareware version.
- 1. The Auto Restore Function: Creates an emergency boot disk containing all files necessary to start your computer and prompt you through a complete Hard Disk Restore using the back up disks created with WinBack 3.1
- 2. Update Count function: At program start up, counts all files that have changed since your last back up and will notify you when its time for an update!
- \* You will also receive the next updated version FREE of charge.

## **DISCLAIMER:**

WinBack 3.1 is sold "as is" and without warranties as to performance of merchant ability or any other warranties whether expressed or implied. Because of the various hardware and software environments into which WinBack 3.1 may be put, no warranty of fitness for a particular purpose is offered.

## **Whats New?**

VERSION 2.0

WinBack 2.0 is the easiest way to perform your routine back up chores without leaving windows for the DOS command line. Version 2 improves both the look and ease of use of the original program along with the addition of new conveniences.

- 1. Addition of a file system interface to read information directly from your system.
- 2. Automatically adds a text file to each back up floppy that lists all files on that disk.
- 3. Will create an emergency system disk with an auto restore feature. If your Hard Disk

files are destroyed or become unusable through an inadvertent format, or virus etc., this disk can be used to reboot your computer and will prompt you through a complete Hard Disk restore using the back ups created with any version of WinBack.

4. The File Copy function now will create separate sub directories on the floppy to store your ini, grp, crd and doc files.

## VERSION 3.0

WinBack 3.0 incorporates the /a, /m, /p, /l, /a:, and /b: options of DOS. All this is done in the background at the appropriate time, with no need to memorize any commands on your part. I have made every attempt to make this program fully functional using only the mouse. In this new version I have used a new screen utility to dress up some of the functions and confirm the program's progress.

- 1. Ability to Update your Back Ups. WinBack 3.0 can Update your original Back Up File by adding only the files that have changed since your last back up date.
- 2. Ability to view your back up log file from within WinBack and use that log to restore a single file or copy that file to a diskette for evaluation or transport.
- 3. Improved Auto Restore feature with new information graphics.
- 4. File copy function can now be configured for your personal software choices. Also new information graphics added.
- 5. Adds a prompt option. You may now choose to have the program prompt you before restoring files that have changed since your last back up, or have read only attributes.

Version 3.1

- 1. Fine tuned the performance for the Windows 3.1 environment.
- 2. If you have a 386 the backup and restore functions can now be run in a window, (286 machines must run full screen).
- 3. In the registered version, Winback 3.1 can count how many files have changed since your last backup.
- 4. File Copy function is now a dedicated windows function, xcopy is no longer needed.
- 5. Updated look and feel for ease of use.
- 6. Added an installation routine.

# **Files contained in Winback 3.1 are:**

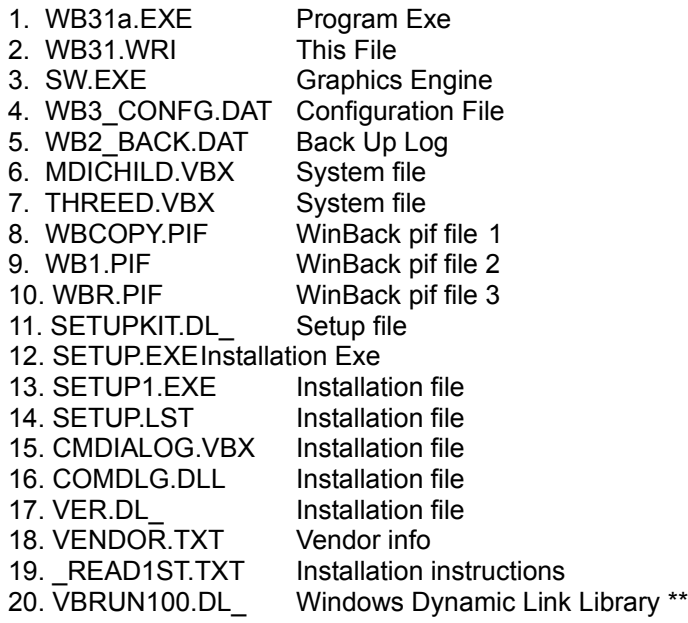

#### **Attention BBS Users:**

This Program also needs the dynamic link library VBRUN100.DLL to run. Since this is a common file used by many new Windows programs some BBS's remove the file [VBRUN100.DLL] from programs and make it available as a separate ZIP to save on file size and download charges. If VBRUN100DL\_ has been removed from this disk, check your BBS for a file named VBRUN.ZIP. Decompress the file and copy it to your Windows directory before installing WinBack 3.1. This only will be necessary one time. Once installed in the proper directory it can be utilized by any program that needs it.

#### **Installation:**

I will assume you are installing from your **A:** drive. From the Program Manager menu choose **File** and **Run**. In the dialog box type **A:\SETUP.EXE** and press **OK.** The setup routine will handle the installation and creation of icons for you.

#### Installation Note:

For those people using Norton Desktop for Windows, after installation is complete an error message appears. this is just do to the differences between the Norton program and the original Program Manager. Just ignore the message, the installation should be correct!

The WinBack 3.1 setup program creates a directory called WBACK31 for the program files. This directory should contain the following files for the program to work properly:

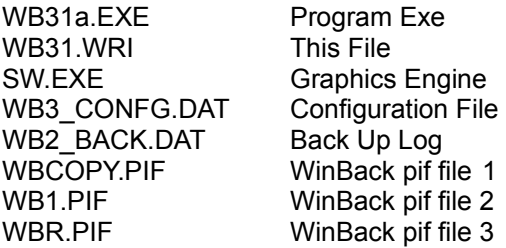

The files MDICHILD.VBX and THREED.VBX are installed in the Windows\System directory. The files VBRUN100.DL\_ and SETUPKIT.DL\_ are renamed to VBRUN100.DLL and SETUPKIT.DLL and are installed in the Windows directory.

WinBack 3.1 also uses the following DOS files: BACKUP.EXE RESTORE.EXE FIND.EXE ATTRIB.EXE SYS.COM

When running WinBack 3.1 if you receive either error message "File Not Found" or "Path\File Access Error" make sure all files are in their correct place and that DOS is in your path statement in your Autoexec.bat file.

# **Directions:**

# **Disk/Dir:**

This function will back up either a selected directory or the entire hard disk.

- 1. Select the desired source drive and directory with the mouse using the file system.
- 2. Press the Disk/Dir button.
- 3. Select either Selected Dir back up or Total HD back up
- 4. Choose the target disk Option A: or B: Drive
- 5. Press the **Back Up** button, the program will prompt you for additional floppies as needed. All sub directories will be included automatically.
- 6. New to version 3 is the Update option. With this option the program will copy only the files that have changed since the last back up to the end of your existing group of disks.

 When the Update Option is checked, WinBack will prompt you for the last diskette of your selected option. If you wish to update your Total H.D.back up, insert the last

disk of that group. If, for example, you back up the Windows program as an individual back up in addition to your Total H.D., the program will prompt you for the last disk of that

set.

# NOTE:

Don't disregard the Selected Dir Back Up Option. Here are three useful examples.

7. In my computer I change the Windows program constantly, adding and deleting files, or programs, or redesigning the screen, etc. If most of your changes are in one or two programs, by maintaining a separate back up for each you can update each as needed and save time and effort.

- 8. If you have programs that are used infrequently and need the extra disk space you can back up that directory and delete it from the hard disk. When needed again it can be restored quickly for use.
- 9. Large programs are easier to install than delete. Large Windows programs often make changes to the Win\\*ini and Sys\\*ini files and often add large files to your Windows directories. If you are testing a program ( a Demo for instance), make a Windows back up before installation. If for any reason you wish to delete this

program you will have an unaltered version of Windows to restore after you delete it.

## **Files:**

This function will copy your Windows\\*.ini, \*.grp, \*.crd, and Winword\\*.doc files to a floppy. If you have ever suffered the dreaded Unrecoverable Application Error and lost one or more of your work groups you will appreciate this feature!!!!!

Select the desired file option button.

Select the target floppy.

Press Copy.

## **\* New to Version 3**

Using the new Configuration Dialog Box this function can now be customized to your

programs, or changed at any time. To change one of the default options choose Configure from the File Copy Dialog Box. You may change any or all options in the box. In the left column enter the Drive and Program Directory. In the right enter the three letter extension of the files you wish to copy [example if you use Ami Pro 2 instead of Word for Windows you would change "C:\Winword" and its extension "doc" to "C:AmiPro" and "sam"]. After you are satisfied with your changes press the "Enter New Config" button to enter the new information into the program and then press "Done"

## **Restore:**

This Function restores all back up files created with the Disk/Dir dialog box only. For all your \*.ini, \*.grp, \*.crd, and Winword\\*.doc files that were copied with the File Copy function, use the copy command in the file system to restore them.

For most systems the default settings should be appropriate; if your system differs just type in the appropriate drive letter D, E, etc. and select the appropriate floppy drive. Put the first disk of the back up in the drive and press restore.

The system will prompt you for the next disk as needed. All sub directories will be restored automatically.

## **\* New To Version 3**

WinBack 3.0 incorporates a "Prompt 1st" option. When checked the program will prompt you before restoring any read only files, or files that have changed since the last Back Up.

WinBack 3.0 automatically creates a log of all files backed up on each disk. It also creates a separate log of the updates. You may now view this file from within the restore module and use it to restore a particular file that may have been changed or was inadvertently deleted etc.

To use this function choose the "Select File" option, and press "Open Log". The program will prompt you for a disk and open two list boxes at the bottom of the screen. One will contain the main Back Up Log, the second will contain the Update Log if any. WinBack will automatically enter the program Dir. into the selected file box. Use the scroll bars to search each list for the file you wish to restore. Double Click on that file to add it to the selected file box. Press "Restore".

## NOTE:

If you are restoring a file from an Updated Back Up, and you have updated your backup more than once, you may have multiple copies of that same file contained in that disk, each slightly different from the others. When you update your back up you add the changed files to the last disk of your group of back up disks. **The original is not deleted**. DOS will restore each file in succession from the earliest to the latest. If you wish to stop at a particular version use the "Prompt 1st" option when restoring. Otherwise DOS will restore all the files found with that particular name and restore one over the next until you arrive at the last version that was backed up.

## ALSO NOTE:

The RESTORE program keeps track of the sequence of disks in a back up and restores them in that sequence. When restoring a single file from, lets say disk #3 of an 8 disk long back up, a message will notify you that the disks are out of sequence, and ask if it is ok to continue. The WinBack restore log has already located the disk and position of that file, therefore press "ok to continue"... After the file has been restored the program will prompt you for the next disk in the series. It wants to search the balance of the disks for an update with a potential later version of that file. If you wish to continue with the search follow the on screen instructions. If there are no updates or you wish only to restore that earlier file, press CONTROL C to end the restore program and return to WinBack.

## **The Following functions are enabled in the Registered version:**

#### **Emergency:**

This Function will create a bootable system diskette with a custom batch file tailored for your system.

If your hard disk files become corrupted or unusable because of a virus or some

accident, and you are unable to recover them, place this disk in Drive A and reboot your system.

 The diskette will start your system and prompt you for the back up floppies created with WinBack's Total Hard Disk Back Up option and take you through a total Hard Disk Restore.

## **Counting:**

After entering your registration # a new Button will appear on the introduction form.

 This routine will scan through all the directories on your Hard Disk and count all files that have changed since you last made a back up or update. If the count exceeds 50 files the program will recomend an update. This number is only used as a guide, use your own judgement in how often you update your files.

 I hope you enjoy this program and find it useful. If you use it beyond the trial period please register it. That way I can justify my time to my wife, and more important I will be encouraged to continue to create more programs as shareware in the future. Thanks.

America Online: HalJ 1

GEnie: H.Jurcik1

You may use this program for a 21 day trial period. If you find this program useful and decide to keep using it, please send \$ 15.00 to:

Hal Jurcik 7819 S Vanport Ave. Whittier, CA. 90606